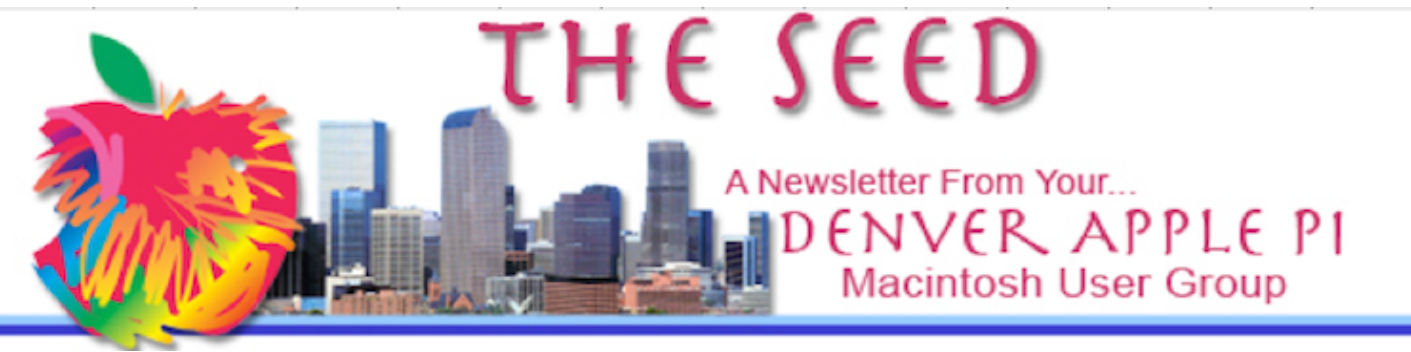

**August 2022 http://www.denverapplepi.com Volume 43, No.8**

**Denver Apple Pi Mac SIG & Help SIG Meetings are held at Applewood Community Church 12930 W. 32nd Avenue Golden CO 80401 — 7-9 pm**

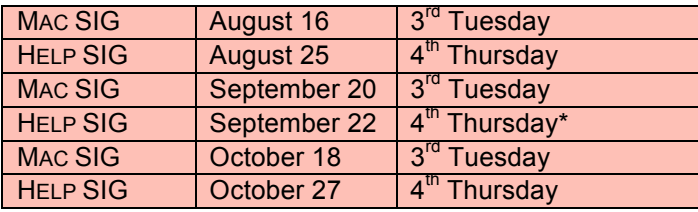

On occasion, Applewood Community Church may have shelter/meal obligations. You will be notified by email if DAPi meetings are to be cancelled.

### **TABLE OF CONTENTS**

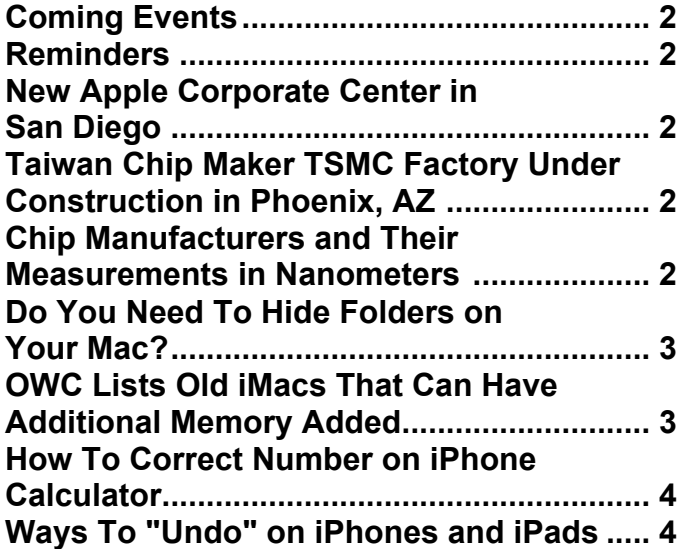

Mac SIG Meeting August 16, 2022 7-9 pm

### Applewood Community Church

FIRST HOUR SESSION: Larry Fagan will discuss a potpourri of Apple features.

SECOND HOUR SESSION: Attendees will tell of their problems or solutions on their Apple devices.

We hope you like this new format. See you there!

## **MEMBERSHIP NEWS**

In May 2021, DAPi instituted a new format for membership dues. **Our \$15 annual dues are now due on May 1 for the year for all DAPi members.** We didn't collect dues during the pandemic, so this is an opportune time to begin anew. You can pay your dues to Elissa at the meetings or send *DAPi dues for 2021-2022 to Elissa at 6501 Welch Court, Arvada CO 80004-2333.*

### **COMING EVENTS:**

**August 16 – Mac SIG August 25 – Help SIG**

### **REMINDERS**

Help SIG: Call Elissa to get your name/problem on the list so our DAPi Help people will be prepared. **You will need to bring your computer, your own power cord, mouse and keyboard.** Elissa will keep a sign-up list for those asking for help at the Help SIG meetings so members can be helped in a prioritized way. Drop-ins are welcome. Contact Elissa at (303) 421-8714 or elissamc40@comcast.net

Need help with iPad, iPhone? If you would like assistance with navigating and synchronizing your iPad and iPhone, bring them to the Help SIG meeting. Notify Elissa what help you need, and we will try to get the problems resolved.

### áááá

## **NEW APPLE CORPORATE CENTER IN SAN DIEGO**

In 2021, Apple "vowed" to increase its workforce to more than 5,000 in Southern California. Although the first workforce increase suggested in 2019 was to hire 1,200 people for the tech hub, with the purchase of a 67.5-acre campus called the Rancho Vista Corporate Center, Apple reportedly put down \$445 million for this new center and the workforce plans have grown substantially.

Hewlett Packard formerly occupied this center, but they left in 2016, and now with an \$80 million campus-wide renovation, Apple plans to make its own 5G modems. Qualcomm is also located in the San Diego area and has provided 5G modem chips for iPhone and iPad. The relationship with Qualcomm has been "rocky" according to a *Cult-of-Mac* July 27, 2022 report with Qualcomm winning a bitter, multi-year court fight over royalties and patent

infringements. Despite significant difficulties making their own 5G chips, Apple hopes to succeed, and there is a suggestion that Apple might be looking to steal some Qualcomm employees.

### ÉÉÉÉ

## **TAIWAN CHIP MAKER TSMC FACTORY UNDER CONSTRUCTION IN PHOENIX, AZ**

This new facility to begin mass production of chips fabricated with a 5nm process in the first quarter of 2024. This 5 nm chip is the latest in the miniaturizing of the process that will make it theoretically possible to massproduce custom chips such as the A14 or M1 used in Apple silicon. Likely clients for the chips made in this Arizona factory include Apple, Qualcomm, and Nvidia.

TSMC already has a factory in Camas, Washington, as well as design centers in Austin, Texas and San Jose California—so this is its second manufacturing site in the United States.

### áźźć

## **CHIP MANUFACTURERS AND THEIR MEASUREMENTS IN NANOMETERS**

A nanometer—one billionth of a meter—has been the measurement used by chip manufacturers to claim superiority with a smaller number, i.e., 3 nm vs. 5 nm. *Chip makers show their (miniaturization) prowess by indicating the length of a key component of transistors—called a gate—that regulates the flow of electricity. Smaller gates translate to smaller transistors, and the smaller the transistor, the more of them that* 

*fit onto a single chip* according to a *Wall Street Journal* article by Jiyoung Sohn and Yang Jie.

Recently, Samsung Electronics' 3 nm chip measurement claim was challenged by TSMC, (Taiwan Semiconductor Manufacturing Co.) as well as by Intel Corp. TSMC and Intel suggested that the real measurement should be 4 nm.

To demonstrate the miniaturization of chips, Apple Inc. released iPhone 6 on September 19, 2014, using Samsung 14-nanometer chips. TSMC supplied 16-nanometer chips. In side-by-side tests after the release, tech reviewers concluded the TSMC-run iPhones ran slightly better with less overheating and batter battery performance. According to the *WSJ* article, Apple currently uses TSMC for iPhone system on-a-chip orders.

Critics are saying these claims are marketing hype, and are even comparing the claims to marketing gimmicks in other industries such as modern clothing for men making room for men with 34-inch waists to fit into pants marked as 32 inches.

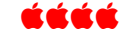

# **DO YOU NEED TO HIDE FOLDERS ON YOUR MAC? https://eshop.macsales.com/blog/82870-how-to-hide-and-**

**unhide-folders-in-macos/**

There is a way to hide private folders on your Mac using macOS Monterey. You have to use the Terminal that provides textbased access to the operating system. Terminal has a lot of power and has the potential of screwing up some things on

your Mac, says Dennis Sellers in his July 28, 2022 article in Rocket Yard, the official OWC blog. But in his article, Dennis gives specific instructions on how to hide and unhide your private folders.

### áźáá

# **OWC LISTS OLD iMACS THAT CAN HAVE ADDITIONAL MEMORY ADDED**

https://eshop.macsales.com/shop/ssd/owc/im ac

Many older model iMacs can still remain useful by adding a HDD instead of an SSD, and OWC has this SSD internal storage to increase

storage.

Hard Disk **Drives** (HDDs) have been around for more than 50 years

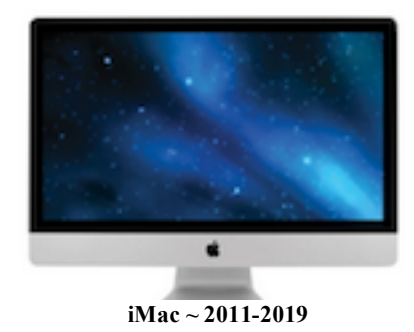

and rely on spinning disks, or platters, to read and write data. The drawbacks to HDDs are a result of the mechanical parts used to read and write data, as mechanically finding and retrieving data takes more time than electronically finding and retrieving data.

Solid state drives (SDDs) use flash memory to deliver superior performance and durability. Because there are lots of small, moving parts inside your hard drive magnetic heads, spindles, and spinning platters — it's easy for things to go wrong and you could lose your important data.

Without moving parts, SSDs are more durable, run cooler and use less energy.

So, if your iMac is running out of storage, or if your iMac is still utilizing an HDD instead of an SSD, there is no better upgrade than an OWC SSD. Not only can you increase your internal storage up to 4.0TB for any 2010 current iMac, but you will also notice a significant performance boost if upgrading from an HDD.

The models listed to which you can add memory are the iMac 27 and 21.5 models (Late 2013 – 2019) and models in between these as far back as the iMac G4. Go to OWC website above to check if your iMac is included.

Included in OWC RocketYard list are

iMac 27" and 21.5" (late 2013-2019)

iMac 27" (late 2012)

iMac 21.5" (Late 2012, Early 2013) and as far back as the G4

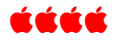

# **HOW TO CORRECT NUMBER ON iPHONE CALCULATOR**

If you make a mistake entering numbers in the iPhone calculator app, just swipe left ON THE NUMBERS YOU JUST ENTERED. One by one, they can be erased.

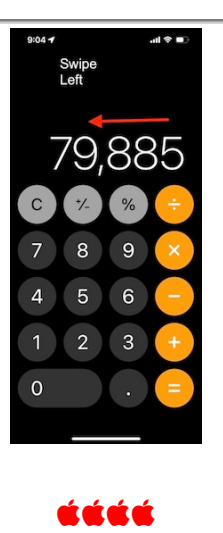

# **WAYS TO "UNDO" ON iPHONES AND iPADS**

## **Shake the iPhone (or iPad)**

To undo on iPhone, shake and then tap "Undo." To restore what you just "undood," shake again and your typing will come back. This is a two-step process: Shake and then tap "Undo."

This is an Accessibilty Feature (https://www.apple.com/in/accessibility/) that works system-wide on iPhone as well as in the Notes app. To set up Undo or remove its functionality on your iPhone, go to Settings>Accessibility>Touch and review all the choices:

- AssistiveTouch
- Reachability
- Haptic Touch
- Touch Accommodations
- Tap to Wake
- Shake to Undo
- Vibration
- Call Audio Routing
- Back Tap

## **Three-Finger Gesture**

To undo without shaking is possible. The new three-finger gestures (introduced in iOS 13 and iPadOS 13) make it a lot easier to carry actions such as cut, copy, paste, undo, and redo across the iPhone and iPad. To undo text without shaking, just swipe with three fingers to the left side of the screen. An "Undo" prompt will now appear at the top. Keep swiping with three fingers until you have undone the changes. To restore what you just removed, swipe three fingers to the right. Placement of your fingers on the screen is important as is how fast you tap and swipe.

Gary Rosenzweig has a great YouTube video demonstrating how and where to place your fingers on your iPhone screen to "undo."

https://macmost.com/how-to-undo-on-theiphone.html https://webtrickz.com/undo-iphone-noteswithout-shaking/

# Denver Apple Pi Membership Information

Denver Apple Pi (DAPi) is an Apple Computer Users Group, not affiliated with Apple Inc. The Seed is an independent publication not affiliated or otherwise associated with or sponsored or sanctioned y Apple Inc. The Opinions, statements, positions and views stated herein are those of the author(s) or publisher and are not intended to be the opinions, statements, positions or views of Apple Inc. Articles, stories, and other items in The Seed may be copied or used by other clubs or groups as long as credit is given to Denver Apple Pi and the author of the article. On reprints, please also include the date or volume number from The Seed.

MEMBERSHIP DUES are \$20.00 per year for a monthly hard copy of The Seed and \$15.00 per year for a monthly PDF copy. Fill in the form below or ask for an application to send with your check to the Club mailing address: DENVER APPLE Pi, 67501 Welch Ct, Arvada CO 80004. For information, call Elissa McAlear at 303.421.8714 about Apple II, GS and Mac. Email **elissamc40@comcast.net.**  Our web site is: http://www.denverapplepi.com

Mac SIG meets the THIRD Tuesday of the month, 7:00 to 9:00 p.m. Troubleshooter Group Help SIG meets the FOURTH Thursday of each month from 7:00 to 9:00 p.m. unless a holiday necessitates a change. Seed articles should be mailed to jjetherton@comcast.net, subject: Seed article

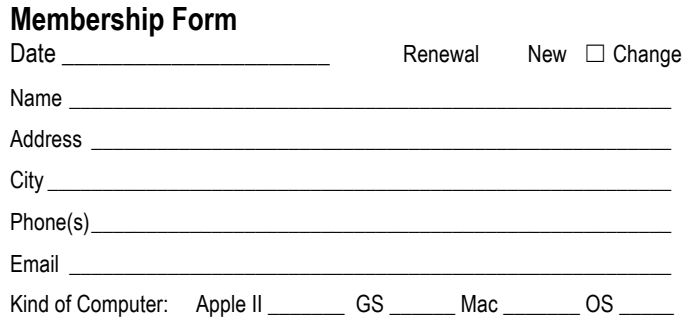

#### **Denver Apple Pi Officers**

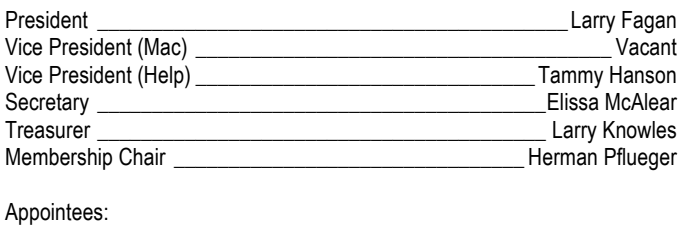

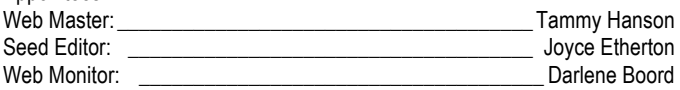

Denver Apple Pi 6501 Welch Court Arvada CO 80004-2333

## FIRST CLASS MAIL — DATED MATERIAL

Return Service Requested

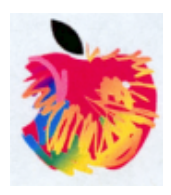